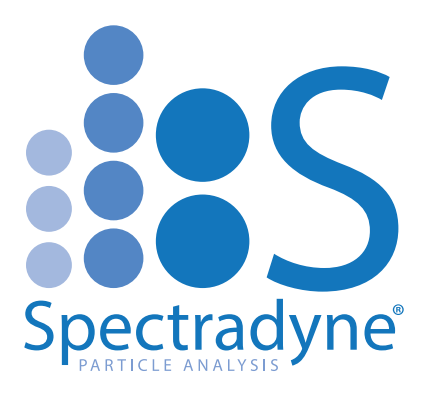

## **Spectradyne Tools Acquire Software: GUI Essentials**

### **Table of Contents**

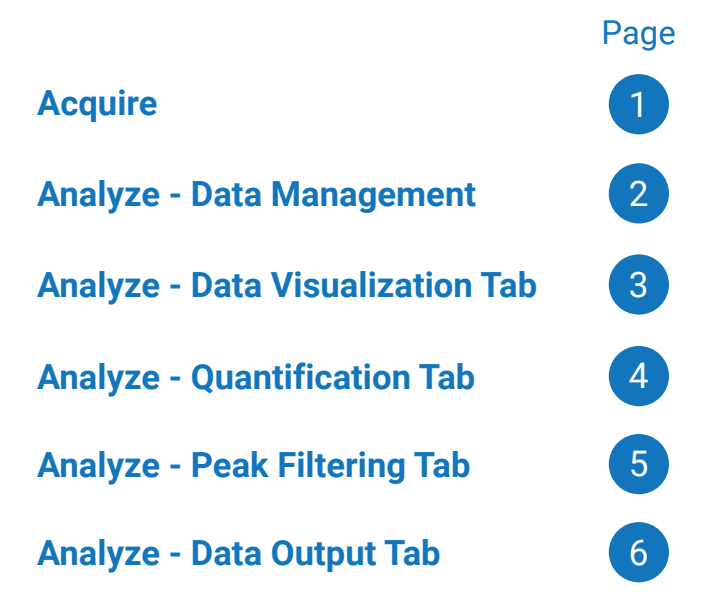

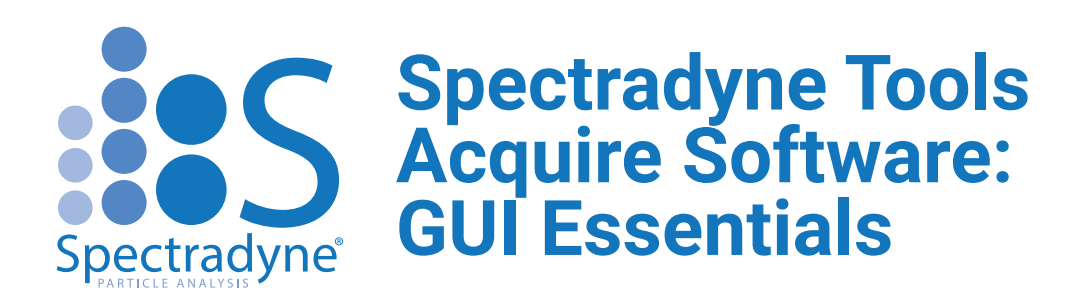

#### **Startup and Shutdown**

- **Instrument Prime\*:** Use with Cleaning Cartridge to prepare the instrument for measurement 1
- **Instrument Shutdown:** Use to shutdown the instrument after measurement 2

#### **Run Details**

- **Mold ID\*:** Enter the Mold ID of the measurement cartridge listed on the Cartridge Box (e.g. 103K)  $\vert$  1
- **Box Number\*:** Enter the Box Number of the cartridge listed on the Cartridge Box (e.g. 240517) 2
- **File Prefix:** Enter a prefix that will be added to the data files for organization/identification 3
- **Sample Description:** Enter a description of the sample that will be added to the files' metadata 4

### **Run Control**

- **Autofocus & Align† :** Aligns the optics for fluorescence measurements (use before Prime Cartridge) 1
- **Prime Cartridge\*:** Prepares the measurement cartridge for measurement 2
- **End Run:** Depressurizes the instrument to allow for loading another cartridge or shutdown 3
- **Cancel:** Halts the priming process should there be an issue 4
- **Activate Laser† :** Turns on the excitation laser for fluorescence measurements 5

### **Acquisition**

- **Start/Pause Acquisition:** Either begins or pauses data acquisition after the cartridge is primed 1
- **Single Acquisition:** Takes one acquisition without processing the raw data (use to test data quality) 2

**† ARC only \*Required to begin measurement**

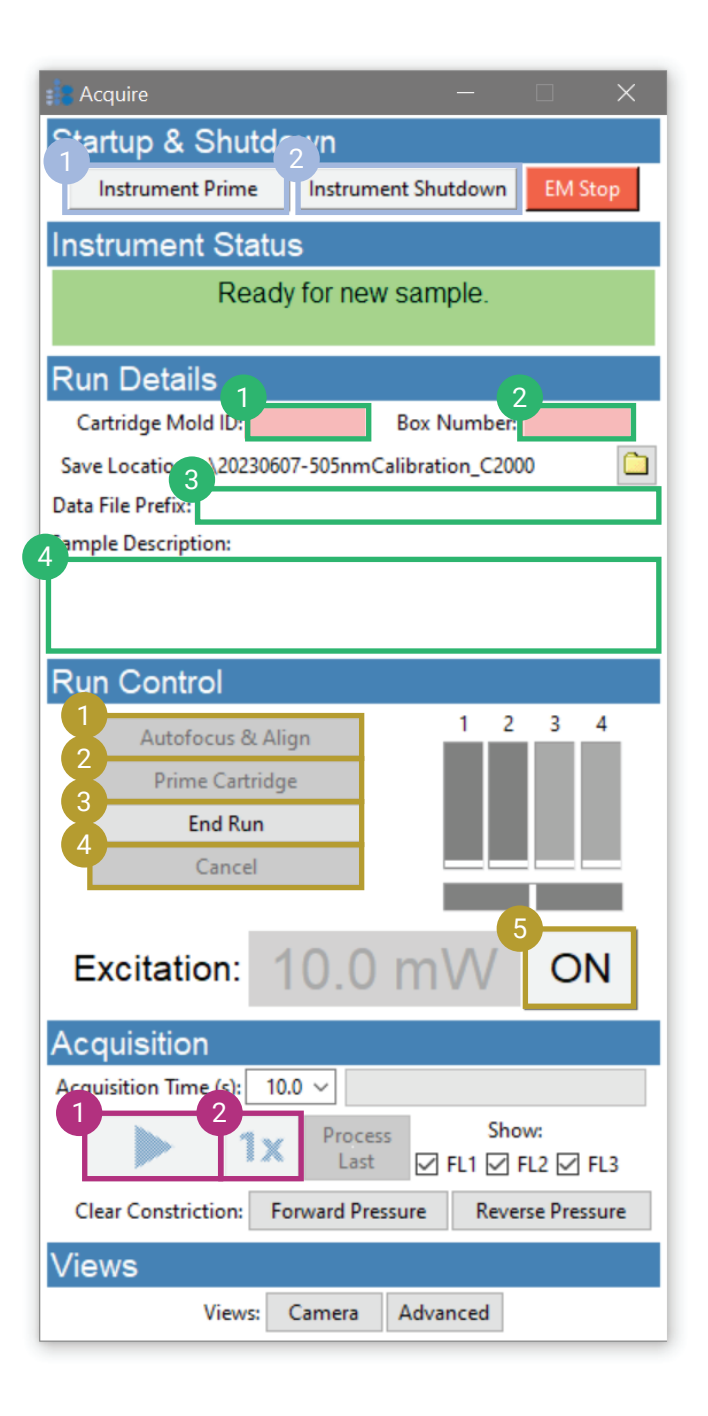

### **Spectradyne Tools Analyze Software: GUI Essentials - Data Management** Spectradyne®

#### **Select and Quickview**

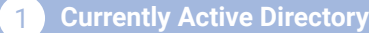

#### **Select Directory** 2

- **Filter:** Select what types of files to display from the active directory, only Stats or Combined files can be plotted 3
- **Quickview:** Displays the selected file types (see<br>above) in the active directory, use to select what data to load (see below) 4
- **Load Data:** Loads the selected (highlighted) data in the Quickview panel for analysis/plotting 5

#### **Loaded Data Panel**

- **Currently Loaded:** Displays the loaded data, the highlighted data is the active data set for single mode plotting, scaling, and filtering  $\left( 1 \right)$
- **Data Navigation:** Choose the active data set or remove the highlighted data 2
- **Clear:** Clears all loaded data sets 3

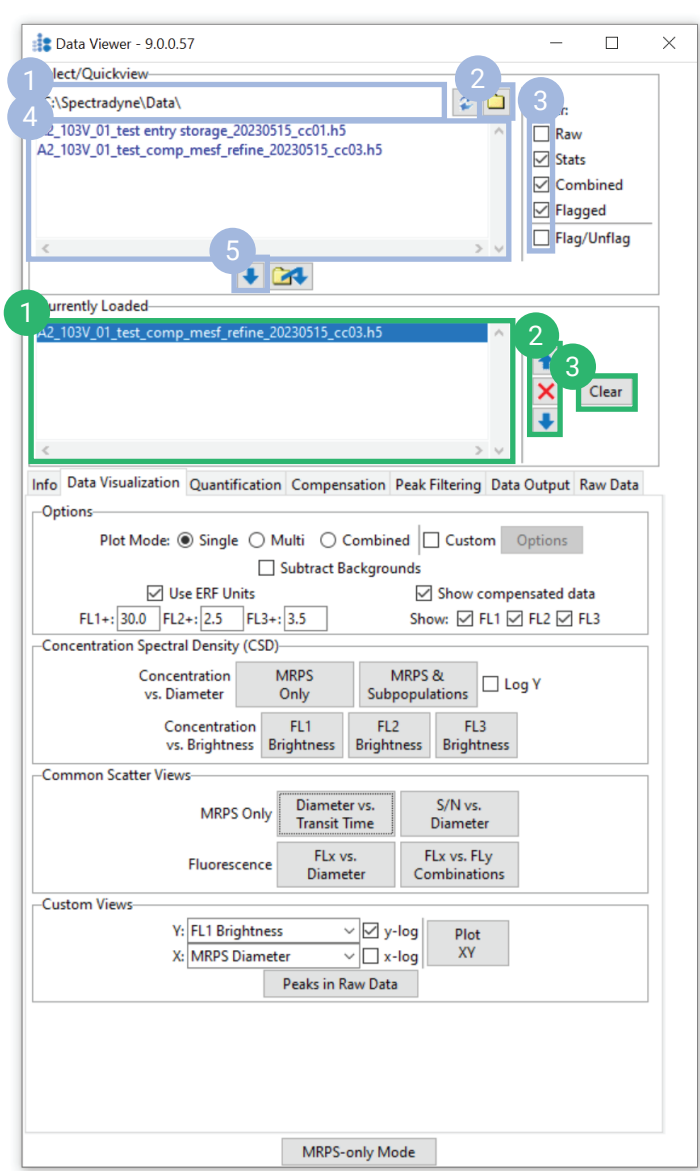

# **Spectradyne Tools Analyze Software: GUI Essentials - Data Visualization**

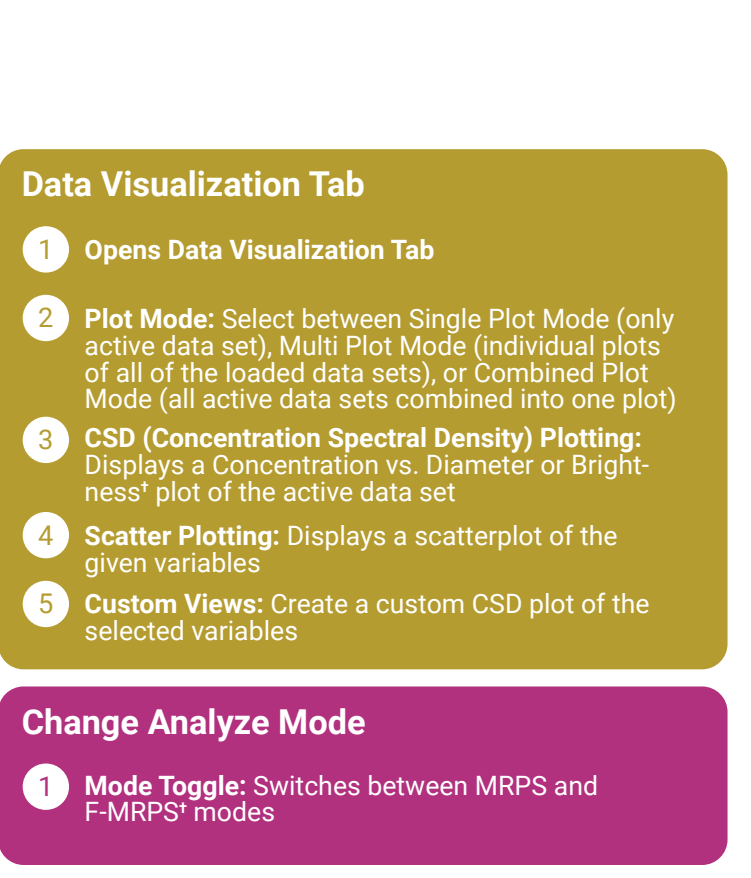

**† ARC only**

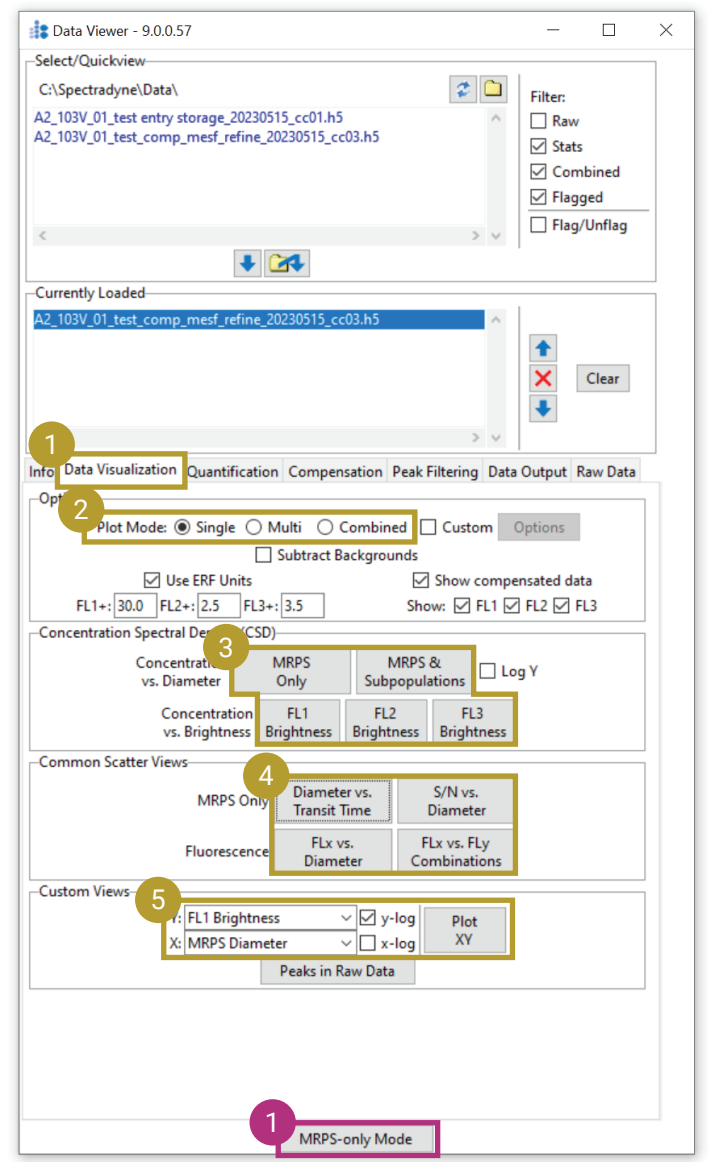

# **Spectradyne Tools Analyze Software: GUI Essentials - Quantification**

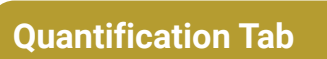

**Opens Quantification Tab** 1

- **Range Selection:** Select the range you intend to quantify graphically (click and drag on the CSD plot) or by manually entering in values and pressing the desired quantification metric 2
- **Auto Scaling:** Scales the most recently selected range to a given value 3
- **Manual Scaling:** Scales the data set based on an entered multiple for a given factor 4

### **Change Analyze Mode**

**Mode Toggle:** Switches between MRPS and F-MRPS**†** modes 1

**† ARC only**

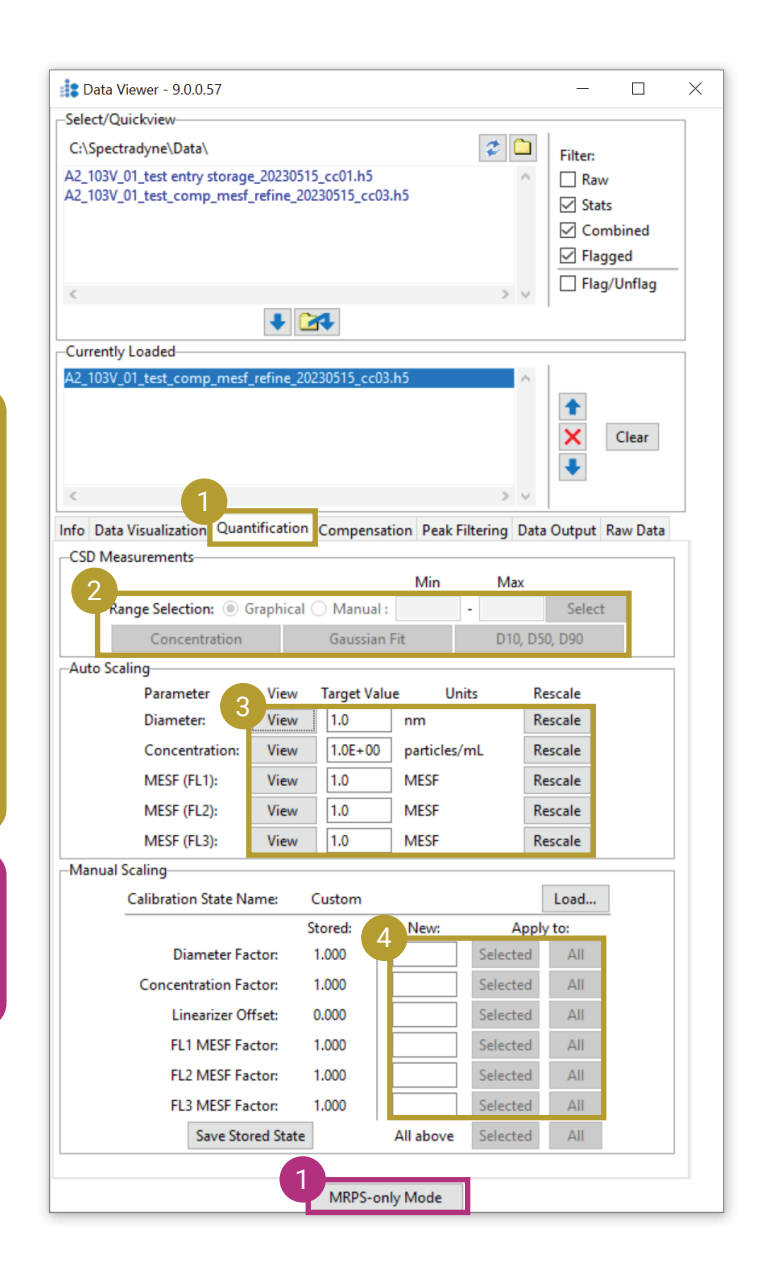

## **Spectradyne Tools Analyze Software: GUI Essentials - Peak Filtering**

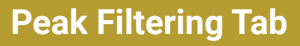

**Opens Peak Filtering Tab** 1

- **Filter Parameter:** Select which parameter you want to filter and display a scatterplot of the selected parameter vs. diameter 2
- **Filter List:** Displays the available filters for the selected parameter, highlighted filters are currently active, use the +/- buttons to create or delete filters 3
- **Filter Details:** Displays details of the selected filter, use the 'Apply To/Remove From' buttons to add/remove the selected filter from the selected data set or all currently loaded data 4

#### **Change Analyze Mode**

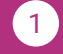

**Mode Toggle:** Switches between MRPS and F-MRPS**†** modes

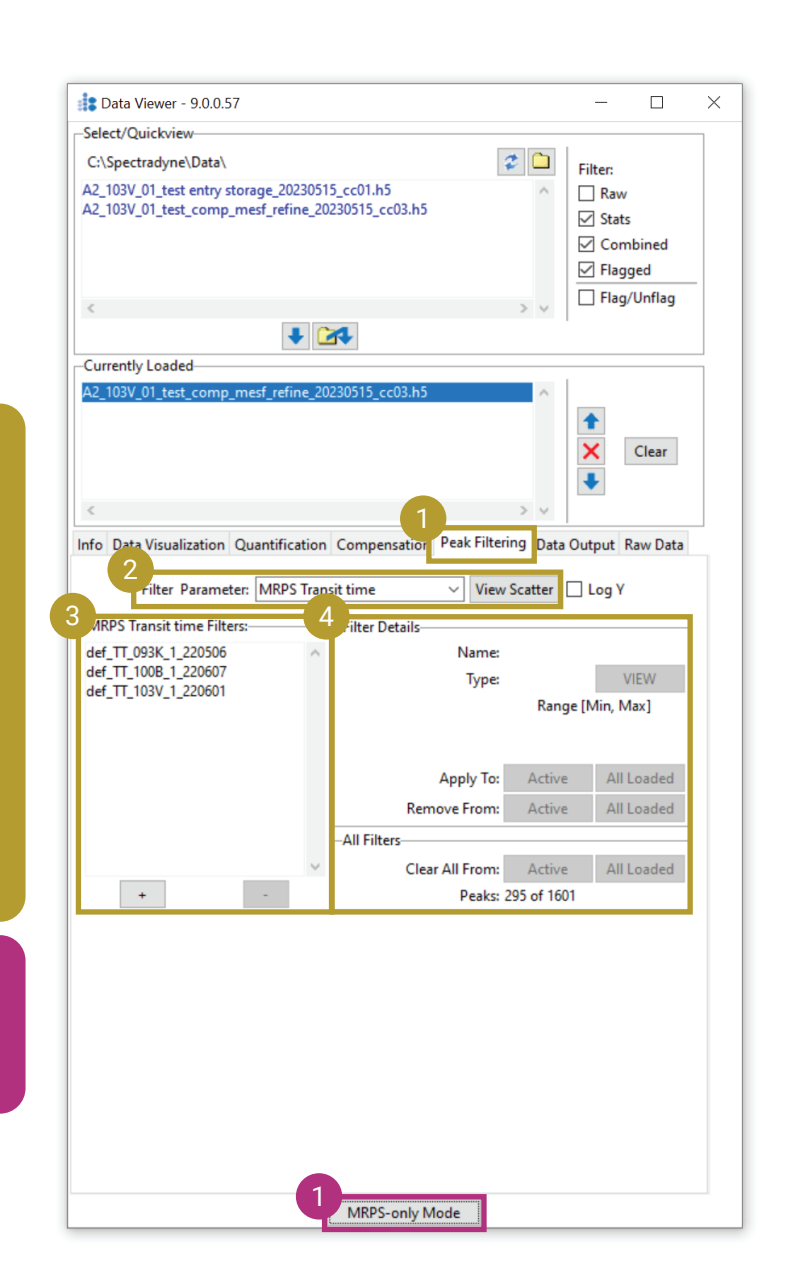

### **Spectradyne Tools** SS **Analyze Software: GUI Essentials - Data Output** Spectradyne®

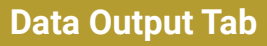

**Opens Data Output Tab** 1

- **Save:** Saves a new version of the selected file in the Loaded Data panel or all loaded files 2
- **Combine Data & Generate Run Report:** Creates a combined file of all loaded data and generates a Run Report in Excel format 3
- **Export:** Exports the selected data or all loaded data in a variety of formats. Includes a 'Subtract CSDs' function to subtract two data sets from each other 4

### **Change Analyze Mode**

**Mode Toggle:** Switches between MRPS and F-MRPS**†** modes  $\vert$  1

**† ARC only**

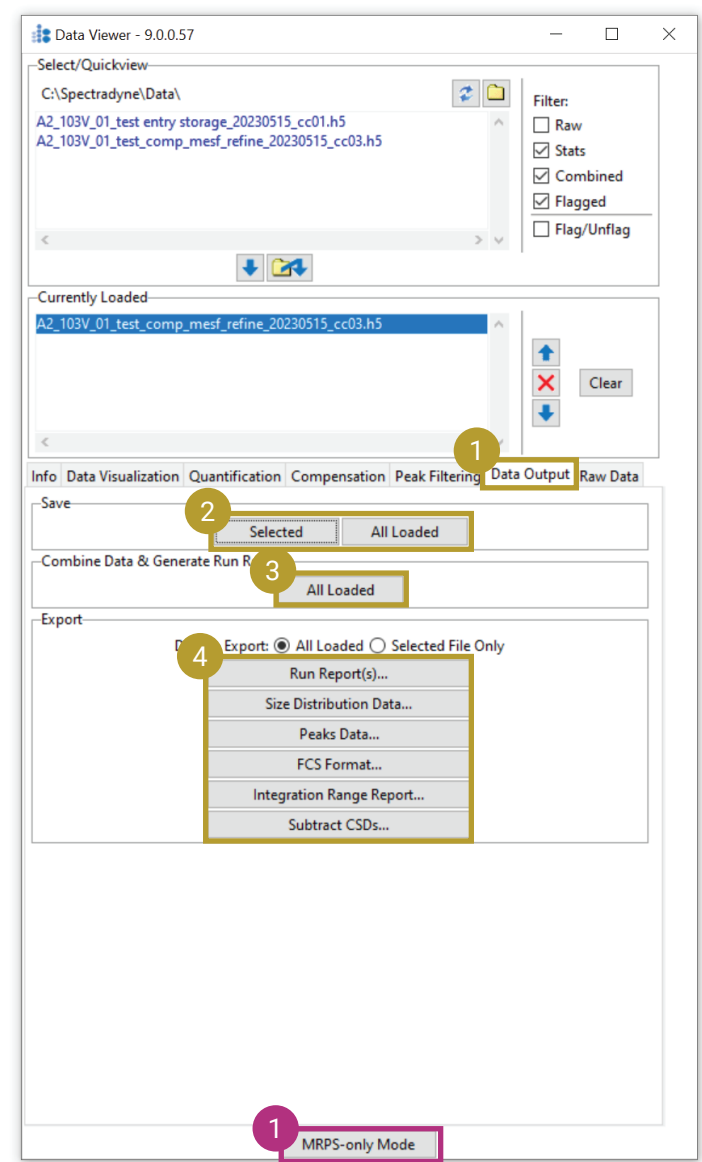